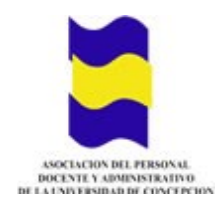

## ASOCIACIÓN INFORMA

## Estimada y estimado socio:

Como una forma de mejorar el servicio a nuestros asociados del Servicio Médico, comunicamos a usted que a partir del 1 de julio podrá encontrar en nuestra página web información relacionada con:

- Conocer el estado actual de su reembolso:
	- o Ingresado (reembolso en proceso)
	- o Pagado (reembolso cancelado/transferencia bancaria)
- Resumen del reembolso Una vez autorizado usted podrá descargar el PDF con el detalle del reembolso.
- Detalle: es el scanner con todos los documentos de respaldo del reembolso solicitado.

Link pagina web: http://www2.udec.cl/asociacion/

Para poder ingresar debe seleccionar la opción de IMPONENTE

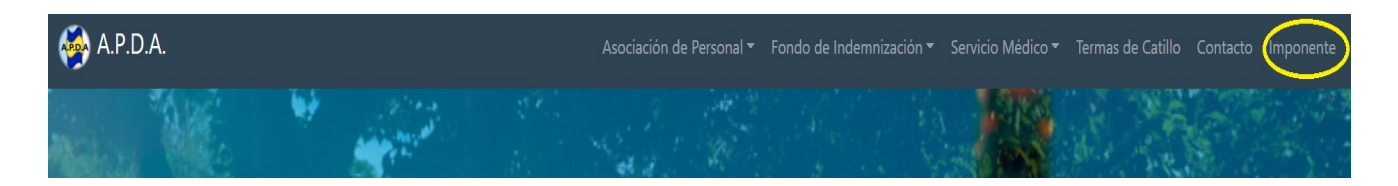

Usuario: corresponde al RUT del titular sin guion (ej. RUT: 12.345.678-K -- Usuario: (12345678K)

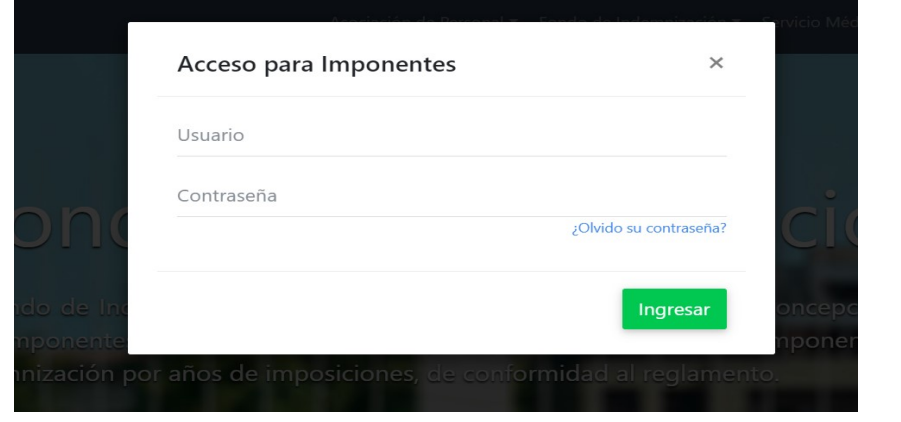

Clave: Si ingresa por primera vez a su cuenta, debe digitar los 4 primeros dígitos del RUT (ej.: 1234)

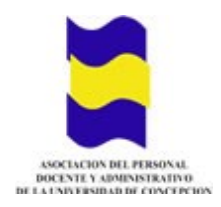

Una vez ingresado a la cuenta personal, debeseleccionar SERVICIO MÉDICO, luego ESTADO DE REEMBOLSOS SERVICIO MÉDICO

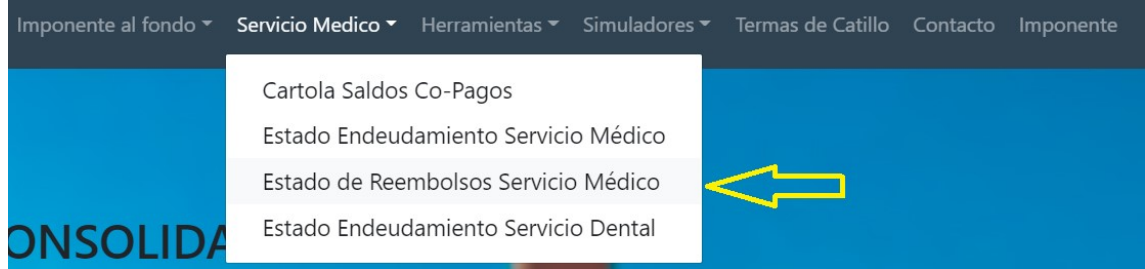

## Se desplegarán todos los reembolsos solicitados en el los últimos 12 meses

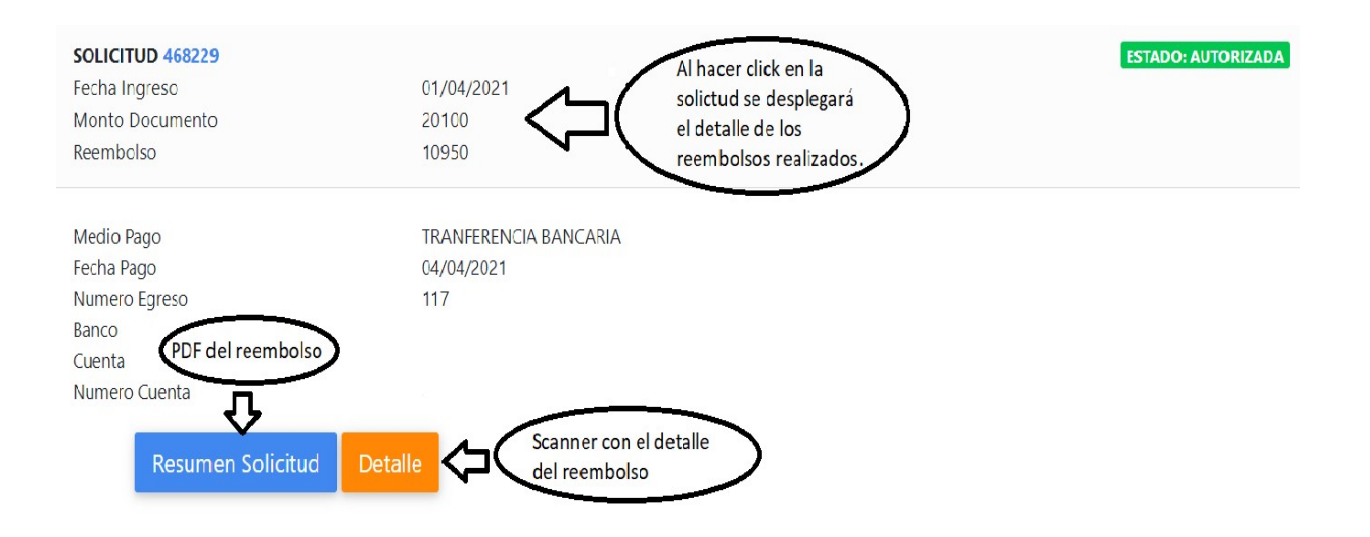

Con esto esperamos dar una mejor información de sus reembolsos solicitados.

Atentamente,

## El Directorio

Concepción, 1 de julio de 2021